# **Инструкция по подготовке файла к печати.**

Эта инструкция поможет вам правильно подготовить файл для печати с помощью привычного программного обеспечения. Если вы по-прежнему испытываете трудности, наша клиентская служба с радостью вам поможет подготовить файл так, чтобы готовые печатные изделия полностью соответствовали вашим ожиданиям и потребностям!

## 1 Календари

Область под численником запечатывается. Дизайн численника вы можете выбрать на нашем сайте.

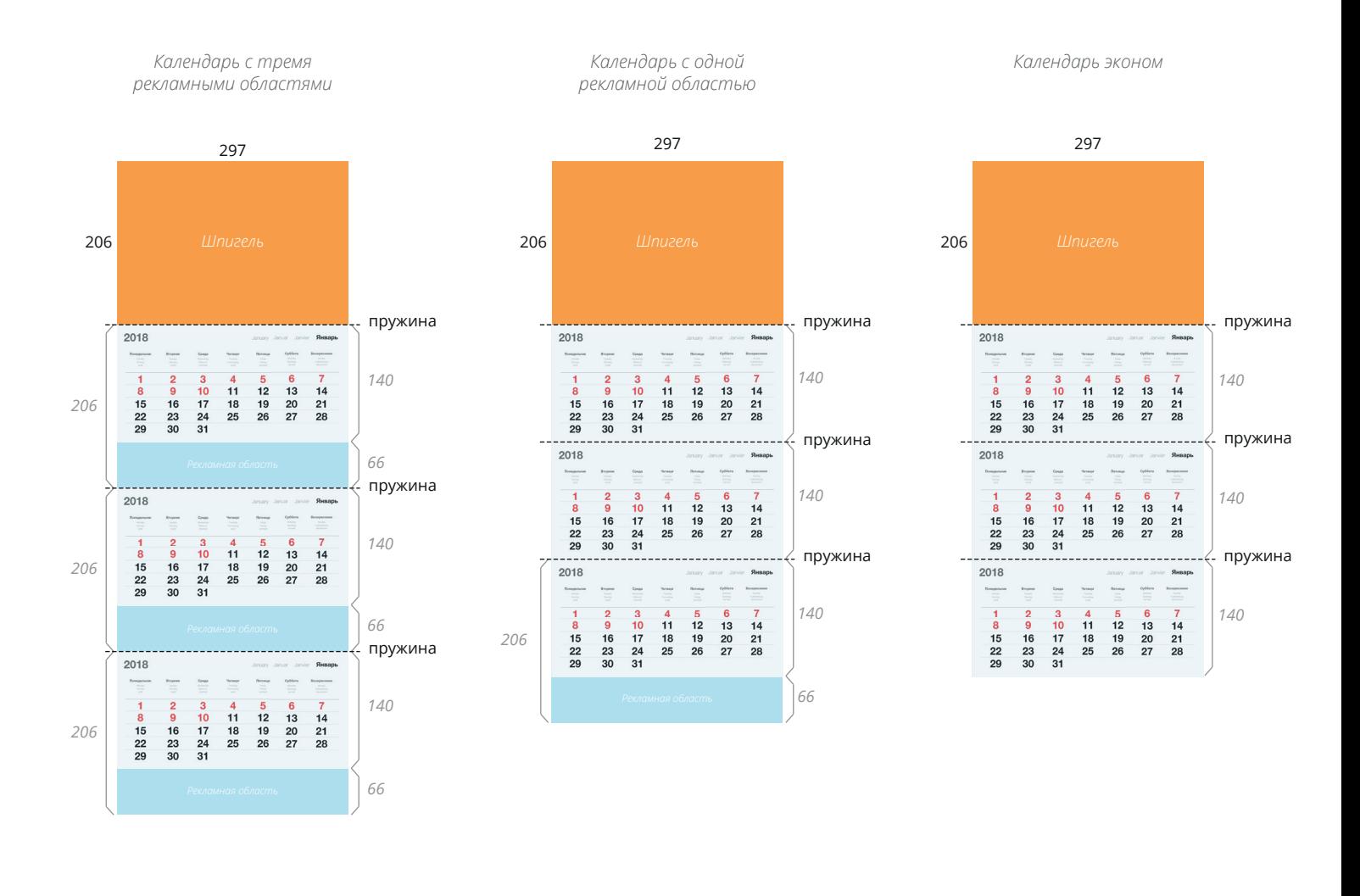

# 2 Формат файла

Ваш макет нужно сохранить в формате PDF стандарта (standard) PDF/X-1a:2001, уровень совместимости (compatibility) Acrobat 4 (PDF 1.3)

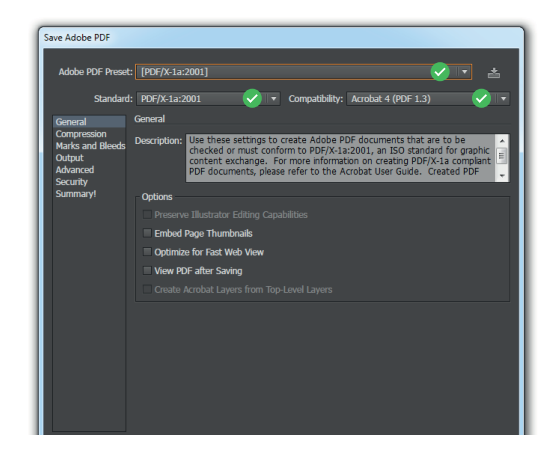

# 3 Ориентация

Все страницы PDF должны иметь одинаковую ориентацию (по горизонтали или по вертикали).

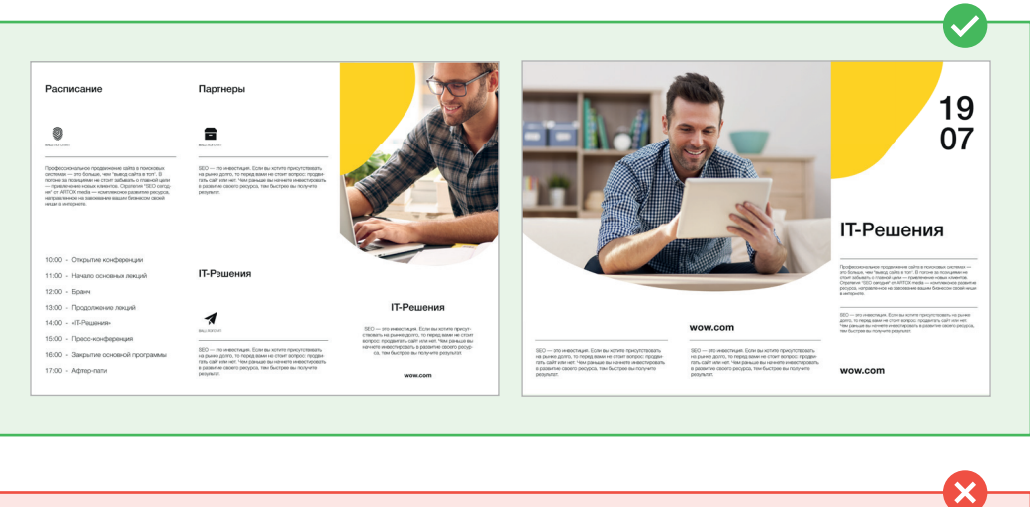

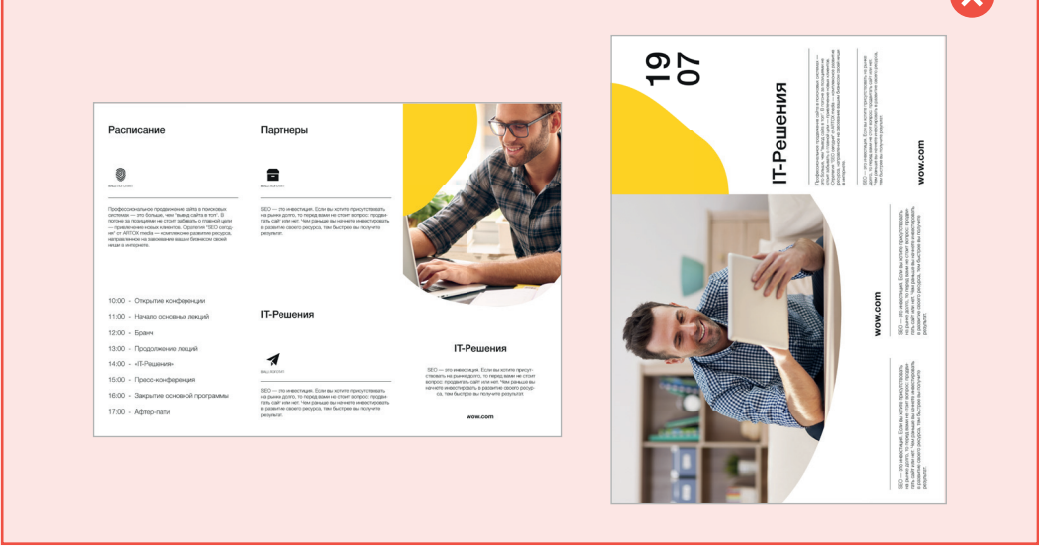

### 4 Разрешение и сумма цветов

Рекомендуемое разрешение для печати высококачественных изображений **300 dpi** (растровые изображения). Сумма цветов по CMYK не должна превышать **300**. (Векторные изображения и текст)

# 5 Цветовой режим

Все файлы должны быть сохранены в цветовом режиме **CMYK**, с цветовым профилем **Fogra 39**. (Обратите внимание, чтобы растровые изображения в вашем макете были в CMYK)

# Линии обрезки и безопасная область 6

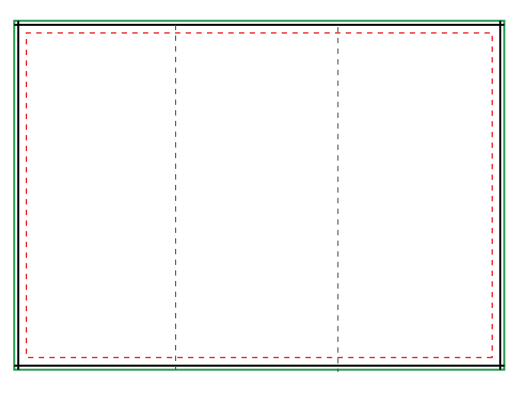

*Скачайте шаблон выбранной вами продукции на нашем сайте, чтобы избежать ошибок.*

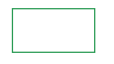

#### Основа (Размер макета)

Убедитесь, что ваша фоновая картинка, цвет фона или элементы фона располагаются от края до края Основы. В противном случае не удастся избежать белых краев.

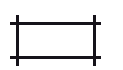

#### Обрезка (Размер готовой продукции)

Именно здесь мы обрежем изделие. Вылет под обрез состовляет 2,5мм с каждой стороны изделия.

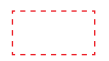

#### Безопасная зона

Убедитесь, что важная информация, такая как логотип или текст, находится внутри Безопасной зоны. Чтобы избежать отсечения!

### 7 Шрифты

 $\mathcal{Q}$ 

Шрифты должны быть встроены в PDF или преобразованы в кривые. Минимальный размер шрифта (ниже которого мы не можем гарантировать идеальное качество печати) составляет 7 пт.

### 8 Дополнительная информация

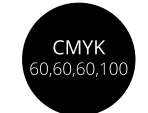

#### Черный фон

Если вы хотите насыщенный черный фон, используйте такой цвет в палитре CMYK

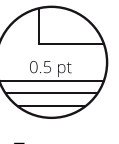

Линии

Четкие линии будут, если выбирать толщину 0.5pt и более

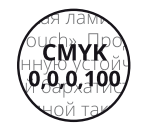

Черный текст

Хотите ровный четкий черный текст, назначьте для него такой цвет в палитре CMYK

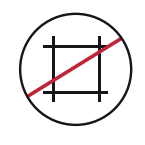

#### Метки реза

Удалите все метки реза.

#### Печать сплошных заливок

Избегайте больших плашек залитых 100% черным, они могут вызывать сложности при печати. Как избежать: Добавляйте в заливку компонент CMY, например, C70M30Y30K100 (холодный черный), или C60M40Y40K100 (теплый черный), или C60M60Y60K100 (суперчерный).

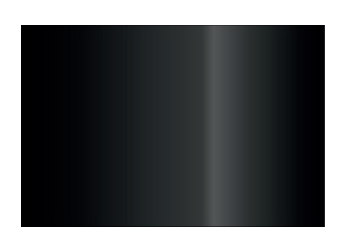

*Пример печати сплошной заливки 100% черного*

# 10 Ступенчатый градиент

В данном случае это результат перевода градиента из RGB в CMYK с последующей цветокоррекцией. Как избежать: делайте градиент в Adobe Illustrator в режиме CMYК, растрируйте градиент так же в CMYK. При необходимости измененить градиент - рисуйте его заново.

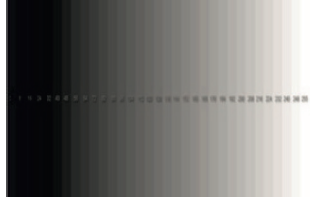

*Пример печати ступенчатого градиента*

# 11 Overprint

Оверпринт — наложение одного цветного элемента на другой без создания белой выкройки под верхним элементом. (выворотки). Когда образовалась "выворотка", то при печати возможен дефект несовмещения красок.

Обязательно задавайте оверпринт для черного шрифта до 20 кегля. Обязательно задавать оверпринт для тонких (до 1 мм) черных штрихов. Чтобы вызвать окно overprint в adobe illustrator нажмите клавиши Crtl+F11.

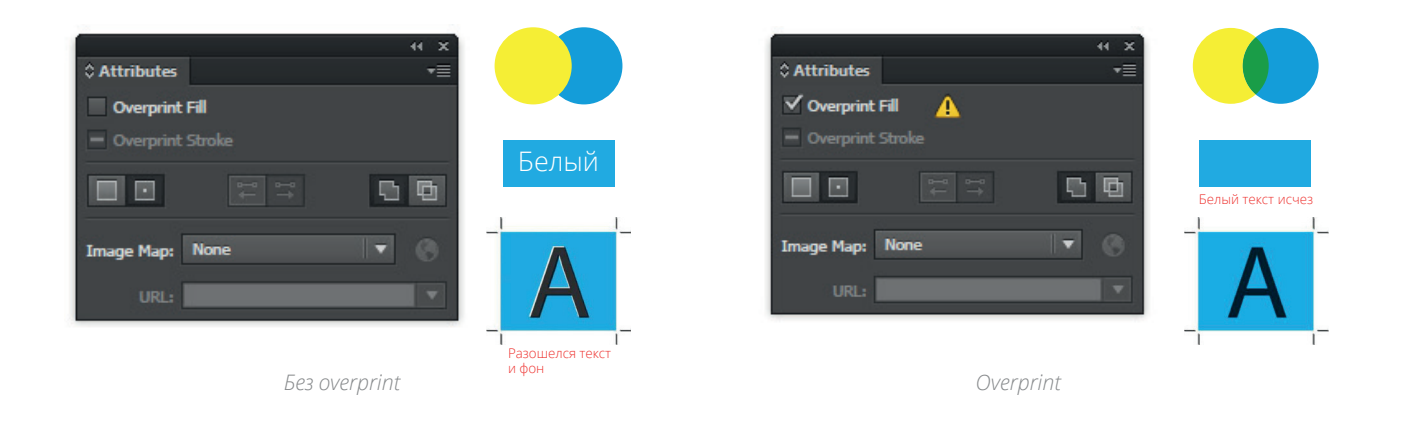

# 12 Как сделать макет без ошибок?

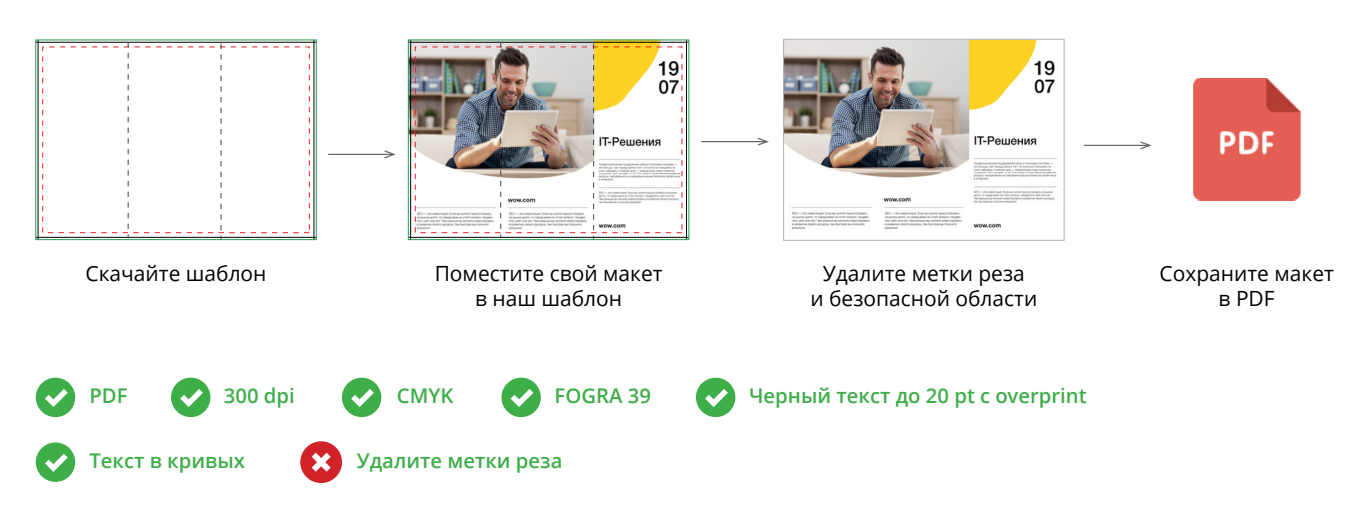